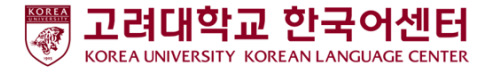

## ZOOM User's Manual - For Students-

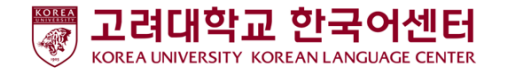

## Before class: PC/Laptop User

- 1. Prepare PC or Laptop
- 2. Download ZOOM : :<https://zoom.us/download>
- 3. Execute ZOOM program and join meeting

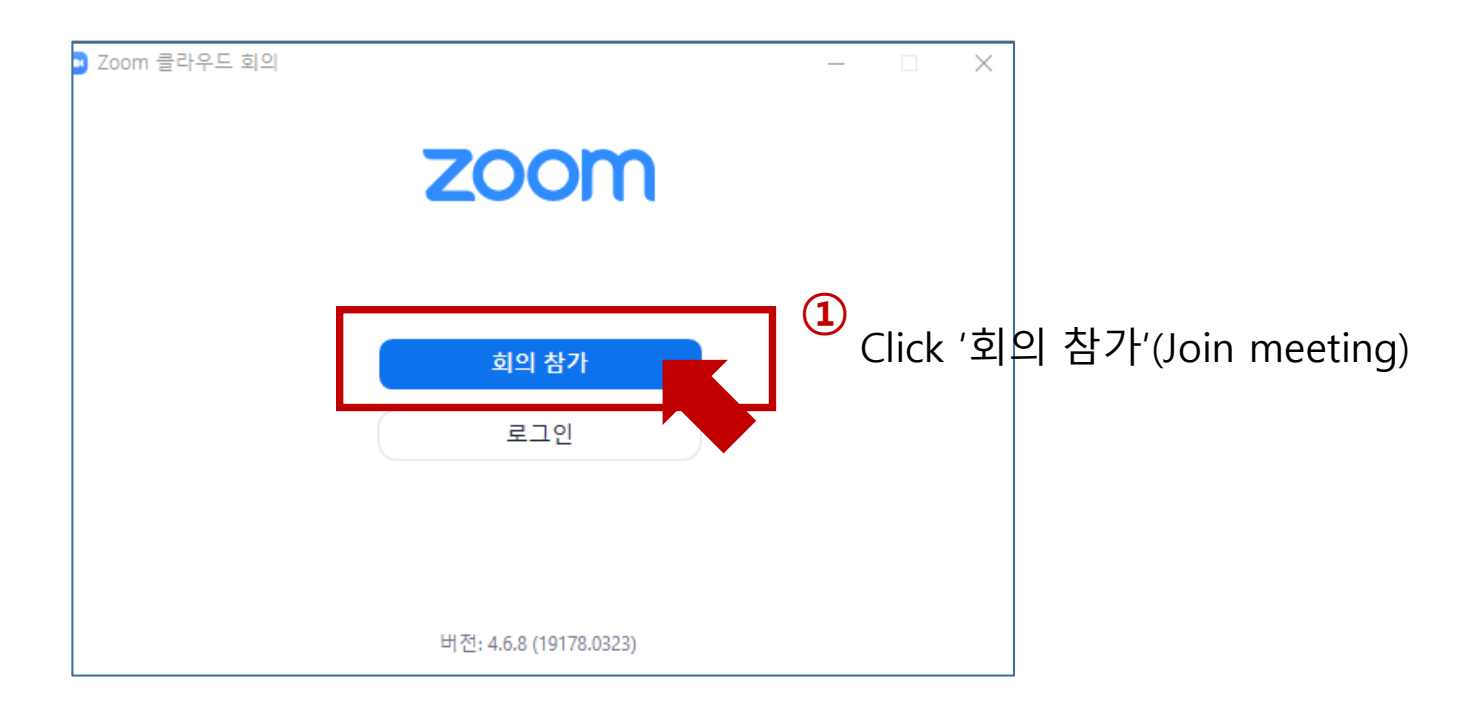

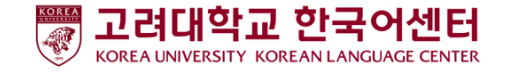

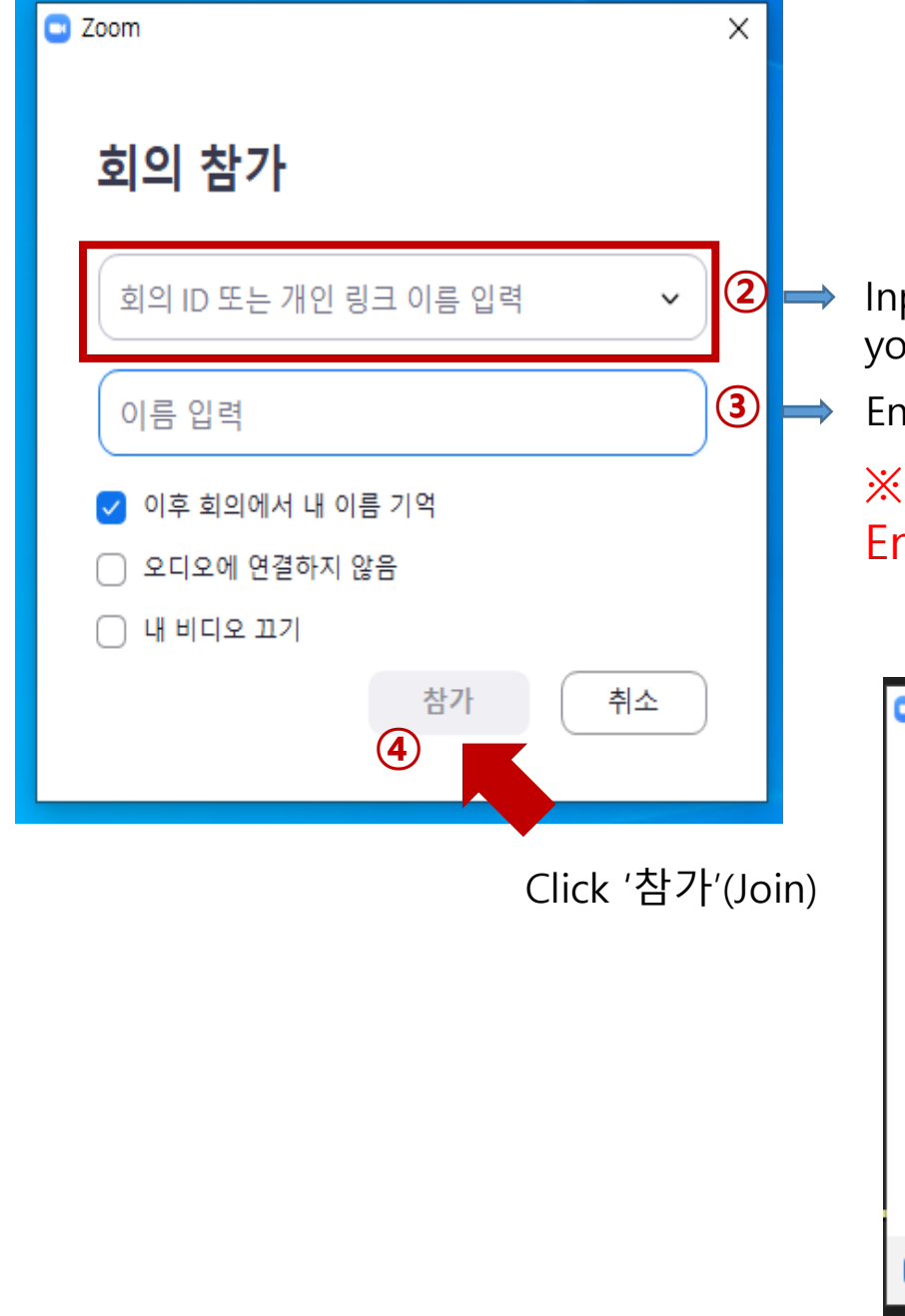

Input the number instructed by your teacher (10-digit)

Enter your name

※ Your Korean name you use at KLC or English name written in the passport

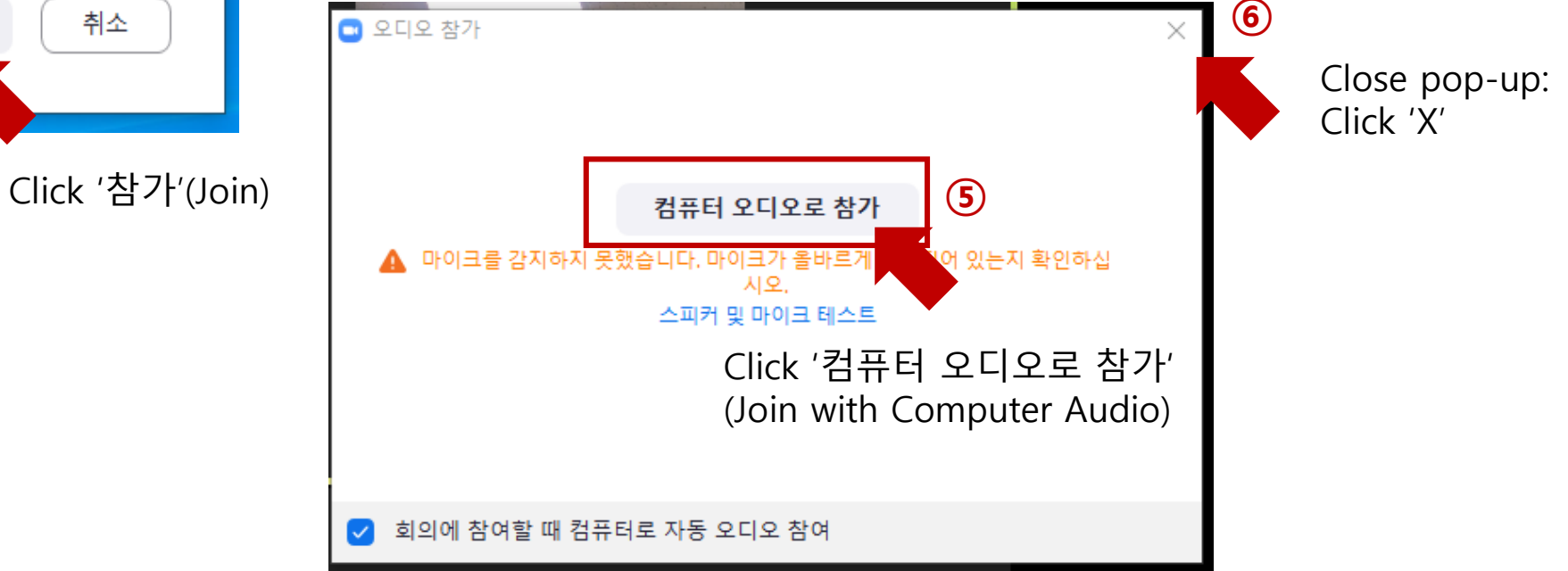

## Before class : Cell phone user

1. Prepare cell phone

회의 시작 바로 비디오 회의를 시작하거나 참가합니다

 $0000$ 

회의 참가

로그인

가입

2. Download ZOOM: Install 'ZOOM Cloud Meetings' App

(Join meeting)

3. Execute ZOOM Program and Join the meeting

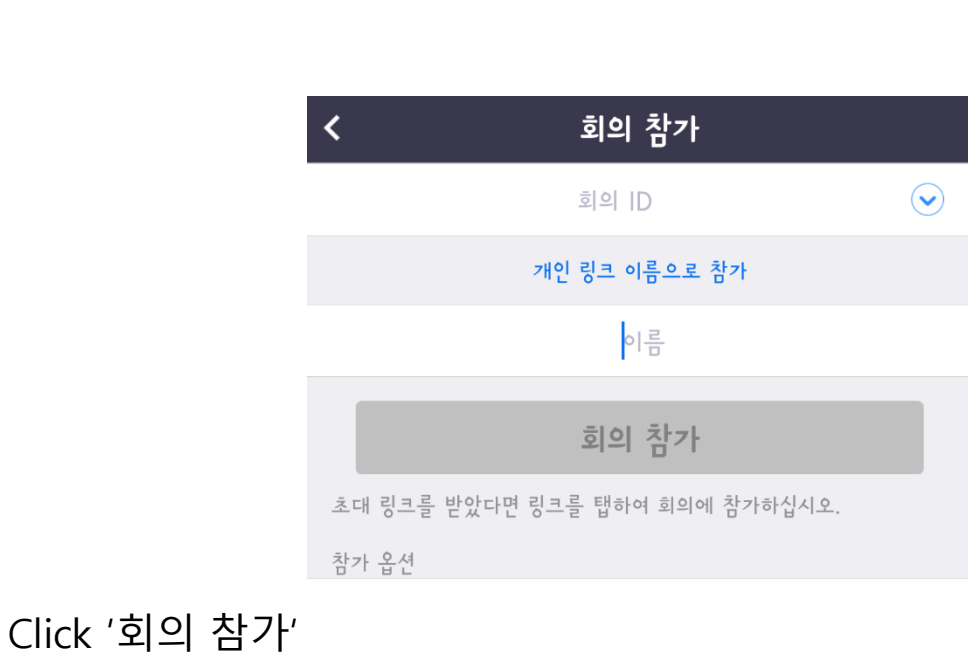

Google play store App store

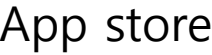

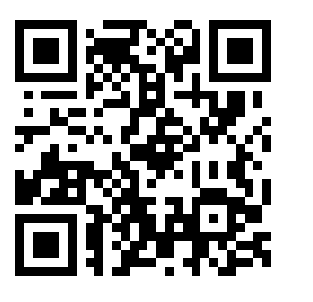

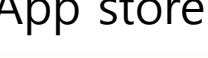

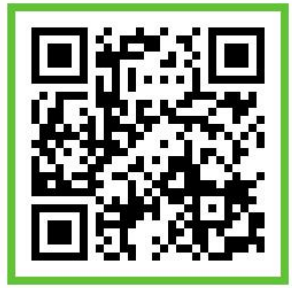

② Input the number instructed by your teacher (10-digit)

③ Enter your Korean name you use at KLC or English name written in the passport

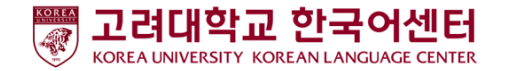

## During class: Description of icons

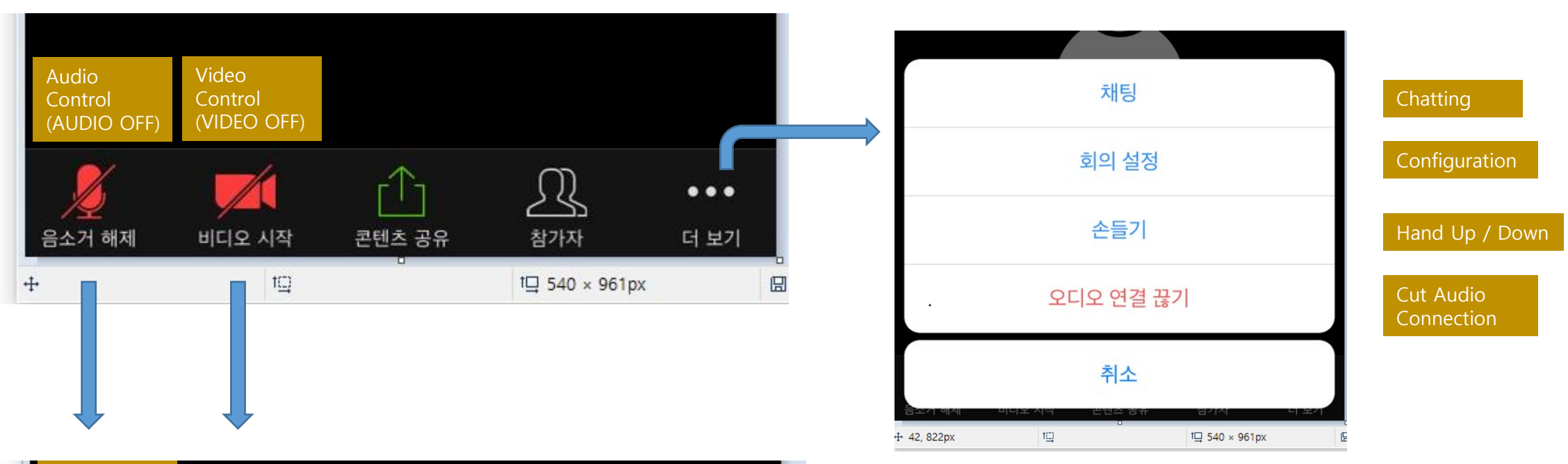

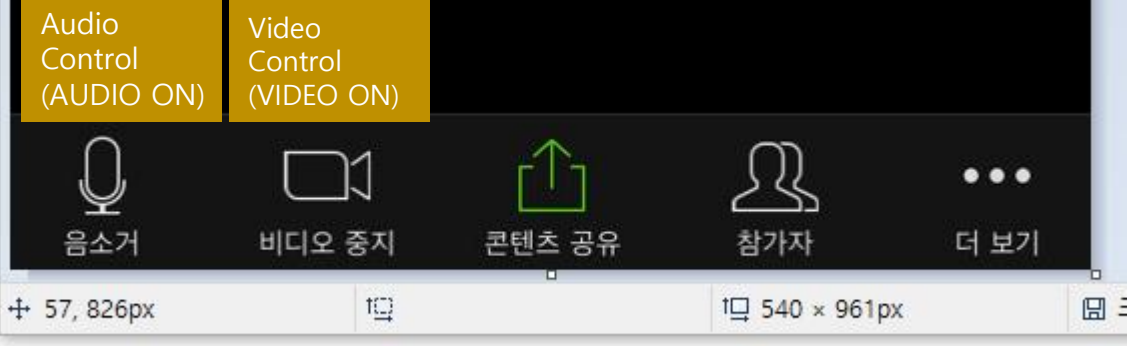